# *Capítulo 3 LABVIEW Y CONTROL POR INTERNET.*

#### **3.1 LabVIEW.**

LabVIEW (*Lab*oratory *V*irtual *I*nstrumentation *E*ngineering *W*orkbench) es una plataforma de desarrollo gráfico para diseño, control y pruebas creado por National Instruments. El lenguaje de programación de LabVIEW se conoce como "G". La primera versión de LabVIEW fue para sistemas operativos de Apple Macintosh en 1986, ahora existen versiones para diferentes sistemas operativos como Microsoft Windows, UNIX, Linux, y Mac OS, la versión más reciente es 8.5.1 que salió en Abril de 2008.

Los programas en LabVIEW son denominados instrumentos virtuales o VI's, ya que su apariencia y operación imita a los instrumentos físicos, tal como osciloscopios, multímetros, controles, botones, etc. Los VI's de LabVIEW contienen tres componentes principales: el panel frontal, el diagrama de bloques, y el panel de icono/conector.

El panel frontal es la interfaz de usuario para el VI. En el panel frontal se colocan controles, indicadores, gráficos los cuales son los terminales interactivos de entrada y salida del VI.

Luego de que se construye el panel frontal, se adiciona código agregando funciones para controlar los objetos del panel frontal. El diagrama de bloques contiene este código fuente gráfico. Los objetos del panel frontal aparecen como terminales en el diagrama de bloques.

Se puede utilizar un VI como un subVI. Un subVI es un VI que se usa dentro de otro VI, similar a una función o subrutina en un lenguaje de programación basado en texto. Para usar un VI como subVI, éste debe poseer un icono y un panel conector. Cada VI despliega un icono mostrado a la izquierda en la esquina superior derecha de las ventanas del panel frontal y el diagrama de bloques. Un icono es una representación gráfica de un VI, tiene su utilidad en la identificación del mismo dentro de un diagrama de bloques. Para usar un VI dentro de otro VI se necesita construir un panel conector. El panel conector es un conjunto de terminales que corresponden a los controles e indicadores en ese VI, similar a lista de parámetros del llamado a una función en un lenguaje de programación basado en texto.

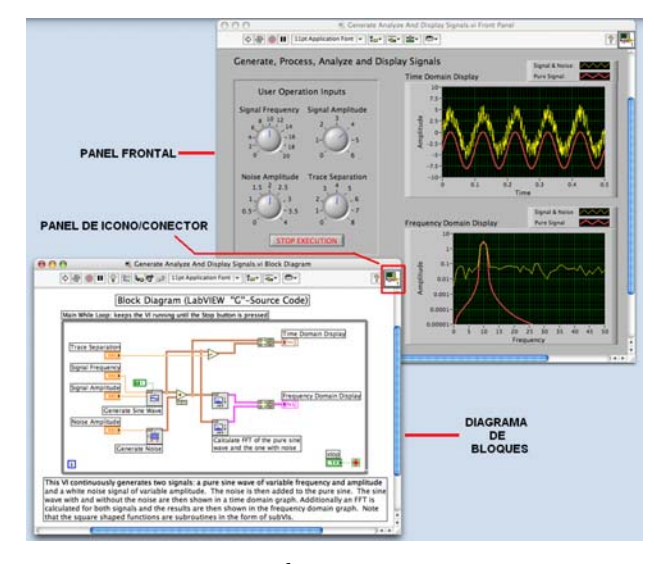

*Ilustración 46 LabVIEW: Aspecto de un VI. Fuente: The LabVIEW WIKI* 

LabVIEW sigue un modelo de flujo de datos para ejecutar los VI's. Un nodo de diagrama de bloques se ejecuta cuando recibe todas las entradas requeridas. Los bloques se conectan a través de cables hechos por el programador, creando canales para el flujo de datos. Cuando un nodo se ejecuta, produce datos de salida y pasa los datos al siguiente nodo en la ruta del flujo de datos. El movimiento de los datos a través de los nodos determina el orden de ejecución de los VI's y funciones en el diagrama de bloques.

Visual Basic, C++, Java y la mayoría de los otros lenguajes de programación basados en texto siguen un modelo de flujo de control de ejecución del programa. En el flujo de control, el orden secuencial de los elementos del programa determina el orden de su ejecución.

Cuando es necesario usar una ecuación complicada en LabVIEW, no se requiere cablear entre sí varias funciones en el diagrama de bloques. Se puede desarrollar ecuaciones en un ambiente matemático y familiar para integrar la ecuación dentro de una aplicación. El Nodo de Fórmula es un nodo conveniente basado en texto que puede usar para realizar operaciones matemáticas en el diagrama de bloques. No es necesario acceder código o aplicación externa y no se tiene que cablear funciones aritméticas de bajo nivel para crear aplicaciones. Además de las expresiones de ecuaciones basadas en texto, el Nodo de Formula puede aceptar versiones basadas en texto de sentencias If, While loops, For loops y ciclos Do, los cuales son familiares para programadores en C. De esta forma se puede copiar y pegar el código existente basado en texto dentro de un Nodo de Formula en lugar de recrearlo gráficamente, es decir, puede ir del lenguaje de programación en C al de LabVIEW.

Uno de los grandes beneficios de LabVIEW sobre otros ambientes de desarrollo de aplicaciones es el extenso soporte para el acceso de hardware. Existen drivers para diferentes tipos de instrumentos y dispositivos para adquisición de datos. Las tarjetas de adquisición de datos de National Instruments poseen un controlador que efectúa la comunicación entre la tarjeta y el software de aplicación. Existen dos motores controladores diferentes entre los cuales seleccionar: NI-DAQmx y NI-DAQ. Se puede usar LabVIEW para comunicarse con estos motores controladores, para lograr este propósito en LabVIEW se puede encontrar el Asistente DAQ que se comunica con el NI-DAQmx.

Hay varios buses para control de instrumentos que son compatibles con LabVIEW, se tiene el LXI, USB, GPIB, PXI. Con base en tecnologías estándares de red de computadoras, LXI (LAN eXtensions for Instruments) es útil cuando existe una gran distancia entre sus instrumentos. El USB se ha vuelto un bus popular en aplicaciones de escritorio y portátiles por sus capacidades *plug-and-play<sup>3</sup>* y facilidad de uso. El GPIB, un bus de comunicación confiable por 30 años, aún es una opción ampliamente popular para el control de instrumentos. El PXI se ha vuelto un estándar para aplicaciones de alto desempeño por tener el mayor rendimiento y la menor *latencia4 .*

Cuando se diseñan programas para un proyecto, la ejecución es secuencial. En LabVIEW se debe tomar en cuenta que no existe una secuencia conforme al orden en que se colocan las funciones o bloques, debe existir un control en la secuencia. Hay algunos elementos que incluyen un cluster de error mediante el cual se pueden conectar diferentes bloques o subVI's entre sí y así fijar una secuencia, sin embargo existen funciones que no incluyen un cluster de error. Para este caso se sigue un método de programación secuencial que consiste en agregar la estructura Sequence al diseño para forzar el orden de las operaciones de objetos del diagrama de bloques. Una estructura Sequence es simplemente una estructura con marcos donde cada marco se ejecuta en orden; el segundo marco no puede iniciar la ejecución hasta que todo el contenido del primer marco haya completado su ejecución. Este método de programación soluciona el problema secuencial pero si el programa necesita ser modificado ya sea cambiando el orden de la secuencia, ejecutar un cuadro de la secuencia varias veces, o que se ejecute hasta que reúna ciertas condiciones resulta ser muy complejo hacerlo por este método.

El mejor método de programación para el desarrollo de aplicaciones en LabVIEW es la programación por máquina de estados. Este método permite modificar un VI de manera sencilla. El patrón de diseño de máquinas de estados es muy común y útil en LabVIEW, incluso para aplicaciones donde es suficiente el método secuencial. Se puede usar el patrón de diseño de máquina de estados para implementar cualquier algoritmo que pueda ser explícitamente descrito por un diagrama de estado o un diagrama de flujo. Una máquina de estados implementa un algoritmo moderadamente complejo de toma de decisión, tal como una rutina de diagnostico o un monitor de proceso.

-

<sup>&</sup>lt;sup>3</sup> Plug-and-play. Es la tecnología que permite a un dispositivo ser conectado a un ordenador sin tener que configurar mediante software *específico (no controladores) proporcionado por el fabricante. Para que sea posible, el sistema operativo con el que funciona el ordenador debe tener soporte para dicho dispositivo.* 

<sup>4</sup> *Latencia. Suma de los retardos en una red o acceso a la memoria RAM de una computadora.* 

Una máquina de estados, la cual se define de forma más precisa como una máquina finita de estados, consiste de un conjunto de estados y una función de transición que conduce hacia el siguiente estado. Las máquinas finitas de estado poseen muchas variaciones. Las dos máquinas finitas de estados más comunes son la máquina de Mealy y la máquina de Moore. Una máquina Mealy realiza una acción para cada transición. Una maquina de Moore realiza una acción especifica para cada estado en el diagrama de transición de estados. La plantilla de patrón de diseño de maquina de estados en LabVIEW implementa cualquier algoritmo descrito por una maquina Moore.

Cada estado puede conducir a uno o varios estados o terminar el flujo del proceso. Una máquina de estados se basa en las entradas de usuario o en evaluaciones de estados para determinar cual estado es el siguiente. Muchas aplicaciones requieren de un estado de inicialización, seguido de un estado por defecto, donde se pueden realizar muchas acciones diferentes. Las acciones realizadas pueden depender de entradas o estados previos o de los actuales. Un estado de paro comúnmente realiza acciones de limpieza.

Las máquinas de estados se usan para crear interfaces de usuario. En una interfaz de usuario, diferentes acciones de usuario envían a la interfaz de usuario hacia diferentes segmentos del proceso. Cada segmento de proceso actúa como un estado en la máquina de estados. Cada segmento puede conducir a otro segmento para mayor procesamiento o a una espera para otra acción de usuario, es decir, la maquina de estados monitorea continuamente al usuario por la siguiente acción a realizar.

Los procesos de prueba son otra aplicación común del patrón de diseño de maquina de estados. Para un proceso de prueba, un estado representa cada segmento del proceso. Dependiendo de los resultados de cada prueba en los estados, un estado diferente puede ser invocado. Esto puede ocurrir continuamente resultando en un análisis profundo del proceso de prueba.

Al pasar un diagrama de flujo o de estados al diagrama de bloques de LabVIEW se requiere de los siguientes componentes de infraestructura:

- 9 *While Loop*: Ejecuta continuamente los diferentes estados.
- 9 *Estructura Case*: Consiste de un caso de selección para cada estado y del código a ejecutar para cada estado.
- 9 *Registro de Desplazamiento*: Contiene la información de transición de estado.
- 9 *Código Funcional de Estado*: Implementa la función del estado.
- 9 *Código de Transición*: Determina el siguiente estado en la secuencia.

El flujo del diagrama de transición de estados se implementa por un While Loop. Los estados individuales se representan por casos de selección en la estructura Case. Un registro de desplazamiento en el While Loop mantiene registro del estado actual y lo comunica a la entrada de la estructura Case.

#### **3.2 Diseño del Control de Iluminación.**

En el primer capítulo en la sección de tipos de control de iluminación se vio que la mejor forma de variar la intensidad luminosa en SSL es por medio de PWM con una alimentación de tensión directa.

La modulación por ancho de pulso (PWM) consiste en variar la duración del pulso de una señal eléctrica, este tipo de señal se usa en comunicaciones digitales y para el control de la potencia enviada a una carga eléctrica que es nuestro caso. Hay distintas formas de obtener una señal PWM, una es por medio del circuito integrado 555 donde se puede variar la tensión en la terminal de control de voltaje (pin 5). También se puede construir la señal por medio del uso de microprocesadores. Otra forma es comparando dos señales eléctricas diferentes.

Las dos primeras formas para obtener un PWM no resultan viables para el diseño del control. Por una parte de experimentaciones hechas se observó que la modulación del ancho de pulso usando el circuito integrado 555 esta restringida por las características de disparo del circuito. Concretamente, existen perdidas de pulsos porque el disparo no ocurre, esto se traduce en variaciones repentinas en la intensidad luminosa no deseadas y molestas al usuario. Para el caso del uso de un microprocesador, el costo es elevado para la aplicación que se desea hacer cuando es posible desarrollar esta misma aplicación mediante otras opciones de menor costo. Por lo tanto la mejor opción es mediante la tercera forma descrita anteriormente, es decir, comparando dos señales eléctricas.

En la siguiente ilustración se puede apreciar la comparación de una buena señal de PWM y una mala señal por falsos disparos lo cual no permite tener control de ésta, ambas señales son generadas con el circuito integrado 555.

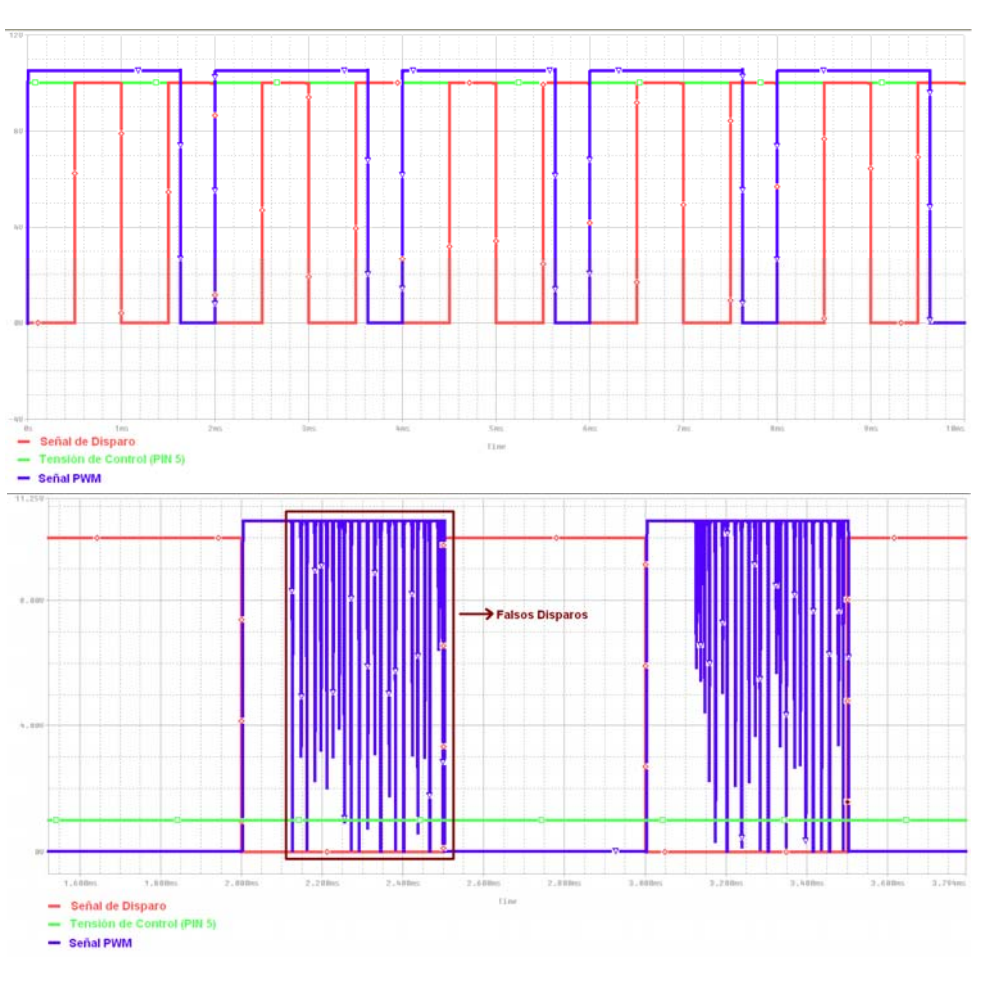

*Ilustración 47 PWM 555: Buena señal, alto nivel de tensión de control; mala señal, bajo nivel de tensión. Fuente: PSpice Schematics.* 

El diseño comienza identificando las señales de entrada y salida producidas por el control al cual lo denominamos como bloque, conforme se avance en el desarrollo se dividirá en más bloques hasta llegar a un conjunto de dispositivos elementales que cumplan la función del diseño. Ir de un nivel de abstracción alto, esto es, ir de la idea más simple que solucione el problema hasta los elementos necesarios integrados por los bloques que corresponde al nivel de abstracción más bajo.

Una forma de organizar el diseño es la creación de un diseño modular jerárquico como el de niveles de abstracción de un nivel alto a un bajo. Una jerarquía consiste en construir un nivel de descripción funcional de diseño debajo de otro de forma que cada

nuevo nivel posea una descripción más detallada del sistema. La construcción de diseños jerárquicos es la consecuencia inmediata de aplicar los niveles de abstracción. En la creación de diseños jerárquicos es muy útil la realización de bloques funcionales o módulos. Un bloque funcional es un símbolo que representa un grupo de elementos en alto nivel. Se puede pensar que un bloque funcional son particiones del diseño original con descripciones asociadas a las pequeñas unidades.

Primeramente se sabe que la señal de salida debe ser una señal PWM y las señales de entrada deben habilitar y manejar cada señal PWM aplicada en cada lámpara que se desee tener control.

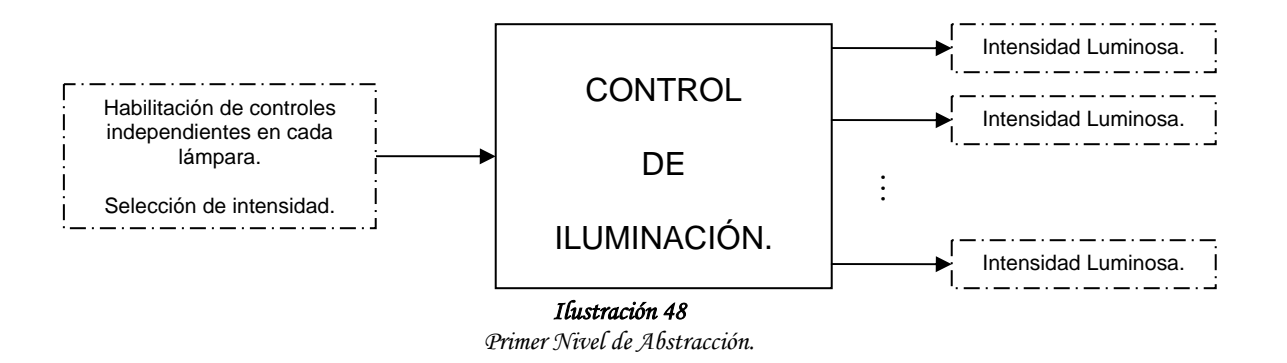

Es conveniente dividir el control de iluminación en el desarrollo de la aplicación en LabVIEW, y en desarrollo de los circuitos electrónicos.

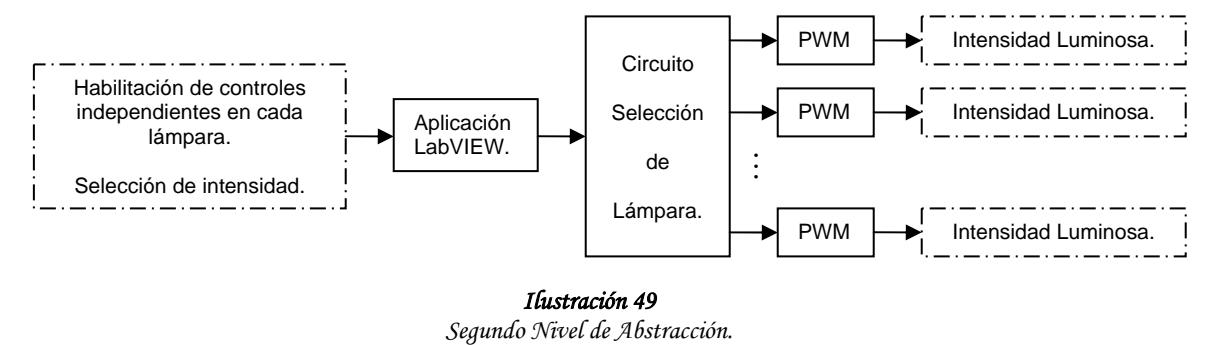

En las siguientes secciones se divide el diseño de cada uno de los bloques anteriores.

# **3.2.1 Desarrollo de la interfaz usuario-computadora en LabVIEW.**

El primer bloque del segundo nivel de abstracción es el desarrollo de la aplicación en LabVIEW teniendo como entradas la selección de la lámpara a controlar, y la intensidad deseada. Lo correspondiente a las salidas de este bloque es un conjunto de bits enviados al circuito de selección, por medio de un dispositivo USB de entrada/salida digital construido por National Instruments (*NI USB-6501*).

Para comenzar el desarrollo de la aplicación hay que considerar los siguientes puntos:

 $\checkmark$  La cantidad de lámparas a controlar.

En el panel frontal de la aplicación de LabVIEW, se tendrá un total de 16 interruptores que habilitan la posibilidad de variar la intensidad luminosa de la lámpara seleccionada.

 $\checkmark$  La forma en que se varía su intensidad.

Los dimmer utilizan un deslizador o perilla para variar la intensidad luminosa por lo que en el programa también se adiciona una perilla para este propósito. Sin embargo la variación en un dimmer es analógica, hay una infinidad de niveles de intensidad luminosa elegibles, mientras que el control en LabVIEW la cantidad de niveles es finita.

 $\checkmark$  Independencia del sistema de iluminación cuando no se desee controlar vía Internet.

Es posible que un usuario no desee controlar la iluminación desde Internet y hacerlo de la forma tradicional mediante interruptores físicos, cuando el control de iluminación no este en funcionamiento, el sistema de iluminación funciona de la forma tradicional sin la posibilidad de variar la intensidad.

El USB-6501 de National Instruments es un dispositivo de entrada/salida digital portátil, que brinda adquisición y control a bajo costo, tiene 24 líneas, un contador de 32 bits y una fuente de alimentación de 5[*V* ] a 230[*mA*] máximo. Las 24 líneas están distribuidas en 3 puertos denominados P0.<0…7>, P1.<0…7>, P2.<0…7> y P2.7 es donde se tiene acceso al contador. Cada línea puede ser programa como salida o entrada para procesos de monitoreo o control. La salida es del tipo open-drain, para una operación con 5[*V* ] y un resistor pull-up de 4.7*k*Ω . Cuenta con protección contra sobretensiones, sobrecorriente y corto circuito.

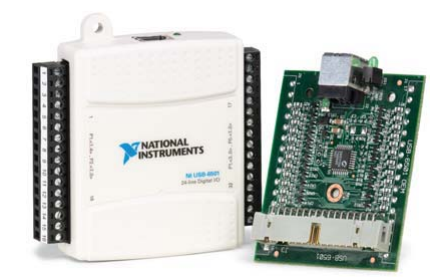

*Ilustración 50 USB-6501 Fuente: National Instruments.* 

Mediante este dispositivo es posible enviar señales digitales de  $5|V|$  por lo que la primer idea para la elaboración de la interfaz usuario-computadora es programar líneas del dispositivo como salidas, las cuales generan señales para habilitar la lámpara que se quiera manejar así como su intensidad, además se necesita habilitar el circuito de selección y de esta forma poder operar el control de iluminación. Este primer paso se traduce como una inicialización en la maquina de estados y de finalización para cuando no se quiera controlar la iluminación por éste control.

Después de inicializar, el programa pasa a la etapa de selección, en esta etapa se debe determinar cuando se ha seleccionado una lámpara por el usuario y de que lámpara se trata, hecho este paso se pasa a la siguiente etapa. A continuación, ya identificada la lámpara, el programa debe tomar el nivel de intensidad seleccionado por el usuario a través de la perilla, esta es la etapa de variación de intensidad luminosa. La siguiente etapa es determinar si el usuario desea terminar el control de iluminación, si es así se finaliza la aplicación por medio de la etapa de finalización, si no se vuelve a la etapa de selección.

Una ventaja en el uso de LabVIEW respecto a sus dispositivos físicos es que una vez añadidos a un programa y configurados, se mantiene la configuración por lo que configurar el dispositivo al inicio de la ejecución del programa no es necesario. El bloque correspondiente a la aplicación queda definido de la siguiente manera:

- $\checkmark$  Entradas:
	- o Interruptores que representan cada lámpara.
	- o Perilla para selección de intensidad.
	- o Botón de Paro del control de iluminación.
- $\checkmark$  Salidas:
	- o Tres líneas de P0 para selección de intensidad (P0.0…2).
	- o Cuatro líneas de P0 para selección de lámpara (P0.3…6).
	- o Una línea de P0 para habilitar el circuito de selección (P0.7).
	- o Una línea de P1 para iluminar un LED indicando que se esta controlando la iluminación por medio de éste (P1.0).

El primer estado, es decir la inicialización consiste en habilitar el circuito de selección y la alimentación del LED. El siguiente grupo de estados correspondientes a la etapa de selección, son estados para cada una de las 16 lámparas o conjunto de lámparas que conforman la iluminación. En cada uno de estos estados el programa determina si se ha seleccionado una lámpara, de ser positiva la selección se pasa al estado de habilitación del circuito PWM de la lámpara correspondiente, luego al estado de nivel de intensidad y finalmente apagar los interruptores para pasar a la siguiente etapa, con esto se completa la etapa de variación de intensidad luminosa. Si no ha sido seleccionada alguna de las lámparas el programa pasa a la etapa de terminación, aquí el programa ve si el usuario desea terminar el control si es así pasa al estado de finalización, en caso contrario vuelve a la etapa de selección. El siguiente diagrama de estados corresponde a la descripción anterior:

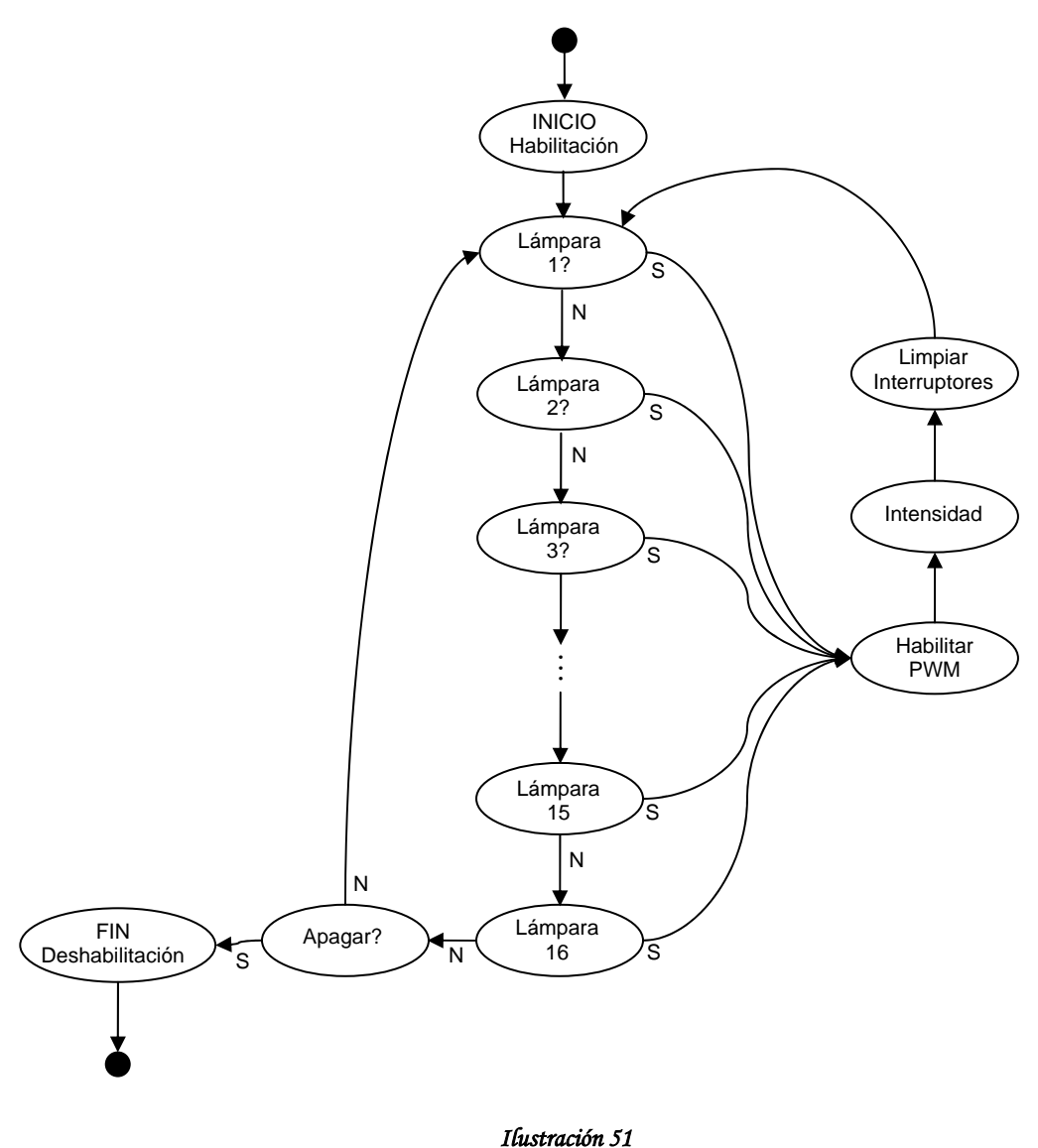

*Diagrama de Estados para el Control de Iluminación.* 

Planteado el diagrama de estados simplemente hay que ponerlo en el panel frontal y el diagrama de bloques de LabVIEW siguiendo los pasos expuestos anteriormente en la sección 3.1.

En la siguiente ilustración se muestra la primer parte del control de iluminación, es decir, la interfaz usuario-computadora.

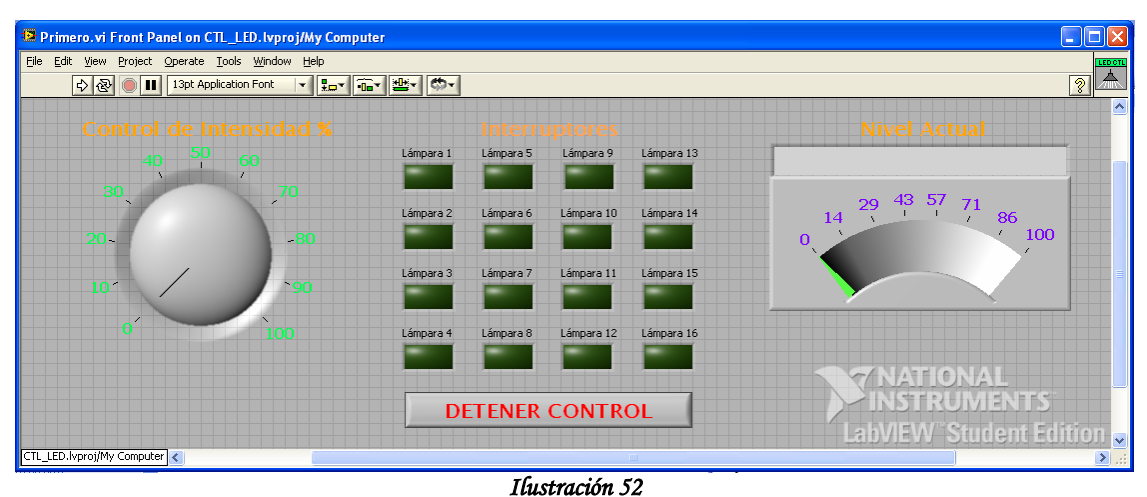

*Panel Frontal del Programa de Control de Iluminación.* 

Cuando el usuario ejecuta este control primeramente debe definir que intensidad luminosa desea por medio de la perilla de control de intensidad, luego encender el interruptor de la lámpara que quiera manipular, inmediatamente el indicador situado a la derecha le dice al usuario que lámpara se manipuló y que intensidad tiene esa lámpara. Cuando se quiera terminar el control solo es necesario presionar el botón de "Detener Control" o cerrar la ventana.

## **3.2.2 Acoplamiento computadora-lámparas.**

El siguiente bloque del diseño es el correspondiente al circuito de selección el cual es el acoplamiento de las señales provenientes de la computadora por medio del dispositivo USB-6501 al circuito de selección de lámpara. Este bloque tiene las siguientes entradas y salidas:

- $\checkmark$  Entradas:
	- o Tres líneas de P0 para selección de intensidad.
	- o Cuatro líneas de P0 para selección de lámpara.
	- o Una línea de P0 para habilitar el circuito de selección.
	- o Una línea de P1 para iluminación del LED indicador.
- $\checkmark$  Salidas:
	- o Tres señales digitales para nivel de comparación en cada PWM.
	- o Señal digital para habilitación de circuito PWM de cada lámpara.

En diseños digitales un decodificador puede ser usado para seleccionar y habilitar otros circuitos, el decodificador tiene N par de entradas y  $2<sup>N</sup>$  salidas y una entrada adicional para permitir el funcionamiento de éste, a cada combinación de bits a la entrada corresponde la habilitación de una salida. Algunos circuitos integrados incluyen además del decodificador un registro (latch) con el propósito de tener memoria y guardar una pequeña cantidad de bits. En conjunto estos dos elementos permiten mantener una determinada salida sin importar que los bits de entrada cambien lo cual resulta muy útil para el circuito de selección.

La conexión del circuito de selección con el bloque anterior, es decir, el dispositivo USB se hace por medio de optoacopladores, estos dispositivos son necesarios para protección contra sobretensiones o corto circuito ya que aísla los circuitos y elimina el problema de diferencias de tensión entre las referencias de cada circuito. Un optoacoplador generalmente consta de un LED infrarrojo que al ser encendido emite radiaciones detectadas por el dispositivo de salida, estos dispositivos pueden variar según el propósito, por ejemplo existen optoacopladores con salida transistor, SCR, DIAC, LED, compuerta lógica, etc. Para este diseño es conveniente usar un optoacoplador salida digital o salida compuerta lógica ya que lo que se transfiere de bloque a bloque son bits.

A la salida de este bloque se debe considerar la transmisión de las señales a distancia, es decir, que tanto se atenúa la intensidad de la señal y considerar elementos que la amplifiquen.

Considerando los elementos antes descritos se puede dividir en más bloques el circuito de selección como se muestra a continuación:

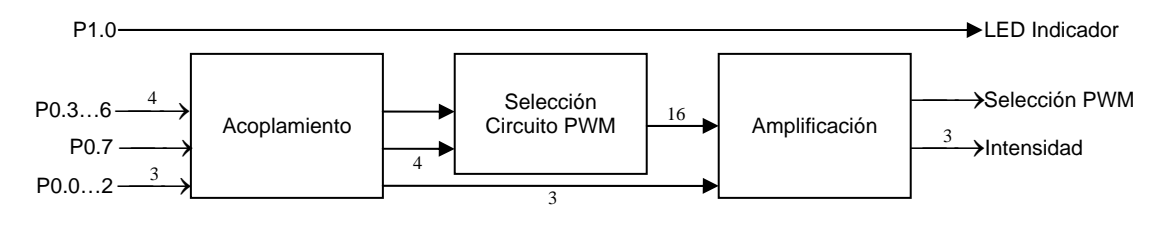

*Ilustración 53 Tercer Nivel de Abstracción para Circuito Selección de Lámpara* 

Para el primer bloque del nivel de abstracción anterior se usan circuitos integrados *6N137*, estos optoacopladores tiene por salida una compuerta lógica AND con un transistor que invierte la señal de salida por lo que funciona como una compuerta NAND, es decir cuando se tenga un "1" a la entrada del optoacoplador la salida será "0" caso inverso para un "0" a la entrada.

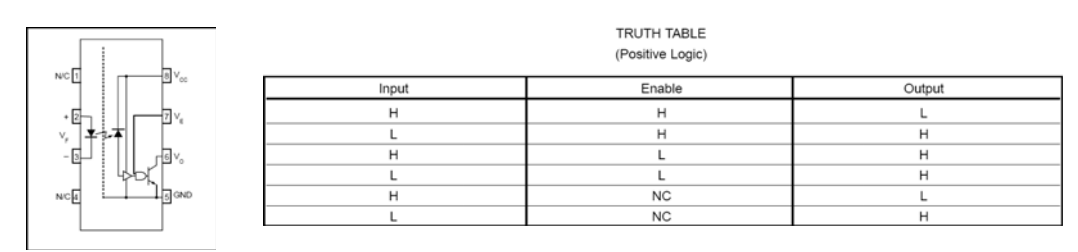

*Ilustración 54 Diagrama del 6N137, Tabla de Verdad del Circuito Integrado. Fuente:6N137 Datasheet* 

A cada línea de salida del dispositivo USB-6501 corresponde un optoacoplador a excepción de P1.0, por lo tanto se tienen 8 optoacopladores. Para un óptimo funcionamiento y selección de los elementos externos para cada optoacoplador, las hojas de especificaciones proporcionan la información necesaria para lograr este propósito. Los siguientes datos son los necesarios para tener el mejor funcionamiento de los optoacopladores:

- $\checkmark$  Tensión de Entrada  $V_{\text{USB}} = 4.77[V]$
- $\checkmark$  Corriente de Entrada máxima por línea  $I_{\text{USB}} = 8.5 [mA]$
- $\checkmark$  Tensión de Encendido del LED  $V_F = 1.4[V]$
- $\checkmark$  Umbral de Corriente de Encendido  $I_{FT} = 3[mA]$
- $\checkmark$  Tensión máxima a la salida para "0"  $V_{\text{F1}} = 0.8[V]$
- $\checkmark$  Tensión mínima a la salida para "1"  $V_{\textit{\tiny EH}} = 2[V]$
- $\checkmark$  Corriente máxima a la salida  $I_o = 50[mA]$

Las salidas del dispositivo USB-6501 son por medio de un transistor del tipo FET (opendrain), este tipo de salida debe ser polarizada para que el transistor funcione como un interruptor. El siguiente diagrama muestra este tipo de salida, a la salida se aprecia que es necesario conectar una resistencia  $(R_{\rho_{ull−Up}})$  a una fuente de alimentación, este tipo de salida permite variar la tensión y corriente de salida según el usuario lo necesite y lo permita T1.

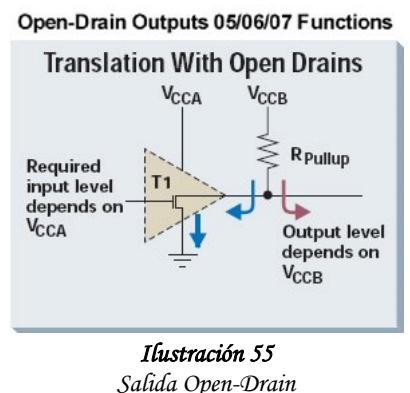

*Fuente: Internet*

Considerando lo antes dicho, se tiene el siguiente diagrama de conexión entre el dispositivo USB y optoacoplador para una línea de salida.

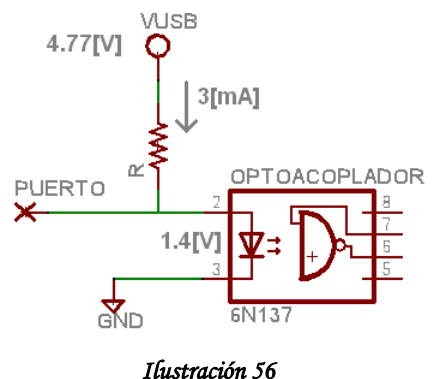

*Conexión USB-Optoacoplador* 

El valor de la corriente que circula en la rama debe ser mayor a 3[mA] para asegurar el encendido del LED. La ecuación de la rama es:

$$
4.77 - 0.003R - 1.4 = 0
$$

$$
R = \frac{4.77 - 1.4}{0.003} = 1.123[k\Omega]
$$

Para tener una corriente mayor un valor de *R* = 1[*k*Ω] es suficiente para encender el LED.

En cuanto a las salidas de los optoacopladores son del mismo tipo del USB pero con transistores TBJ, es decir, salida open-collector, su conexión es igual que la open-drain, es decir, un resistor pull-up conectado a una alimentación. Las salidas de los tres primeros optoacopladores pasan directamente al bloque de amplificación, las cuatro siguientes junto con la salida del optoacoplador correspondiente a P0.7 son entradas para el bloque de selección.

Como anteriormente se mencionó se usa un decodificador con latch para hacer la selección, específicamente se usa el circuito integrado *CD4514*. Este es un decodificador 4 a 16 líneas con latch a la entrada, diseñado para aplicaciones de baja potencia y alta inmunidad al ruido, la salida seleccionada del CD4514 presenta "1". Las entradas van a un latch que consta de flip-flops R-S, los cuales mantienen los últimos valores de entrada al variar la tensión de la terminal STROBE de un nivel alto a bajo, es decir, de "1" a "0". También se incluye una terminal que permite habilitar el funcionamiento del circuito integrado denominada INHIBIT.

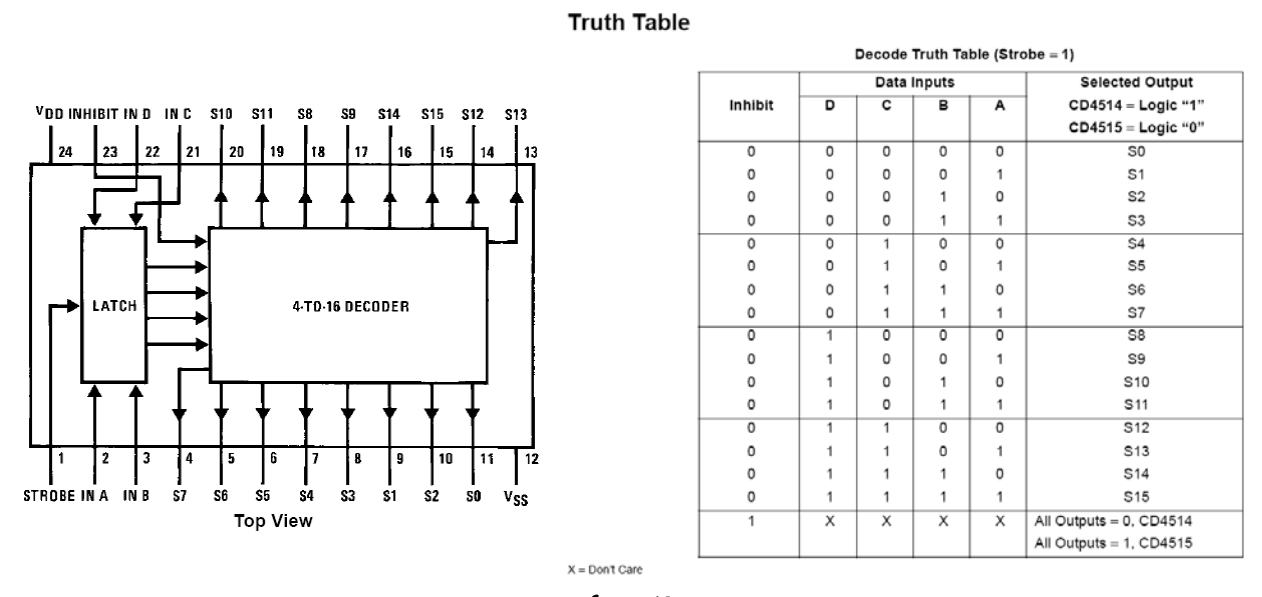

*Ilustración 57 Diagrama del CD4514 y su Tabla de Verdad Fuente: CD4514 CD4515 Datasheet* 

Cada una de las salidas del decodificador corresponde a la señal de habilitación para un circuito PWM distinto, de esta manera es posible controlar hasta 16 diferentes lámparas.

Este circuito no necesita la conexión de elementos externos a excepción de la terminal STROBE para su funcionamiento, simplemente se necesita polarizarlo con la tensión de  $5|V|$  y conectar las 4 señales provenientes de los optoacopladores en las entradas del CD4514 más la señal correspondiente a P0.7 a INHIBIT usando el resistor pull-up. No es necesario hacer un cálculo de esta resistencia por que este circuito integrado no necesita un nivel de corriente determinado, simplemente tener un nivel de 5[*V* ], el valor de resistencia de pull-up comúnmente usado es 1[*k*Ω]. En cuanto a la transición necesaria en la terminal STROBE se usa el circuito integrado 555 (*NE555*) en su

modalidad astable, la cual permite tener una señal cuadrada continua precisamente para formar los niveles alto y bajo ("0" y "1"). La frecuencia de la señal se establece considerando valores comerciales de resistencia y capacitores necesarios para la construcción de esta modalidad.

resistencias de 3.9|kΩ| y capacitores de 10|*nF*| y 100|*nF*|, se obtiene un una señal Mediante un programa de cálculo para el circuito integrado 555 se tiene que con cuadrada con  $f = 1850 \left[ Hz \right]$ .

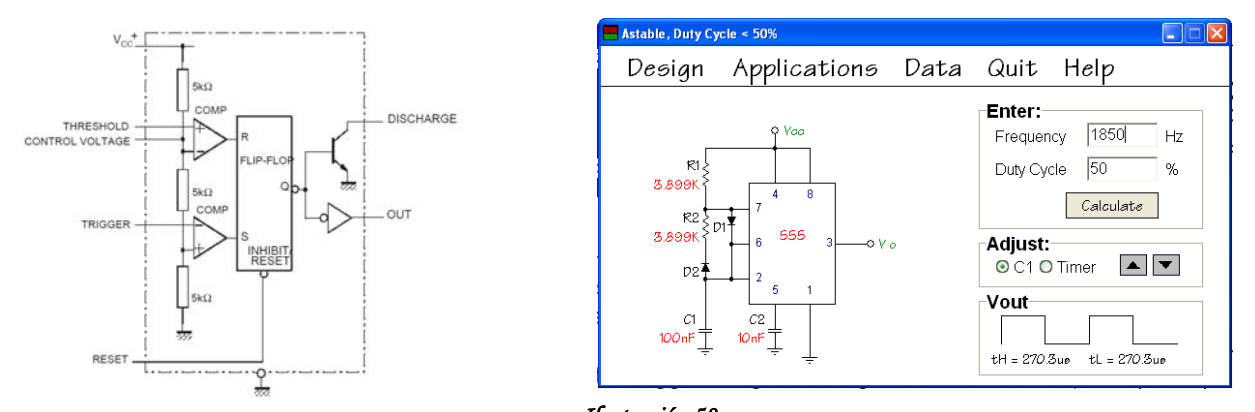

*Ilustración 58 Diagrama del 555 y Programa para cálculo para el 555 Fuente: NE555 Datasheet, Schematica Software* 

Estos circuitos deben ser polarizados o alimentados con una tensión directa de 5[*V* ]. Esto se logra construyendo una fuente de alimentación que consta primeramente de un transformador para reducir la magnitud de la tensión alterna suministrada en los hogares, luego se conecta un puente rectificador, que es un conjunto de 4 diodos rectificadores conectados de tal forma que conviertan la señal de AC en una de DC, a continuación se conecta un capacitor para obtener un nivel de DC con pequeñas variaciones que dependen del valor del capacitor y por último para obtener una señal estable de 5 V y protecciones se conecta un regulador de voltaje de 5[*V* ] (*7805T*).

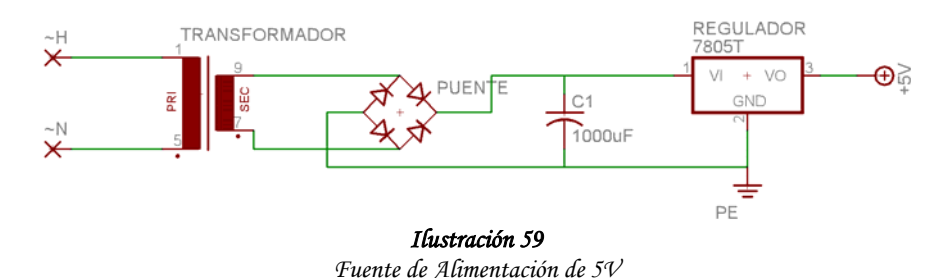

Con los elementos antes considerados se tiene el siguiente diagrama que define el circuito selección de PWM.

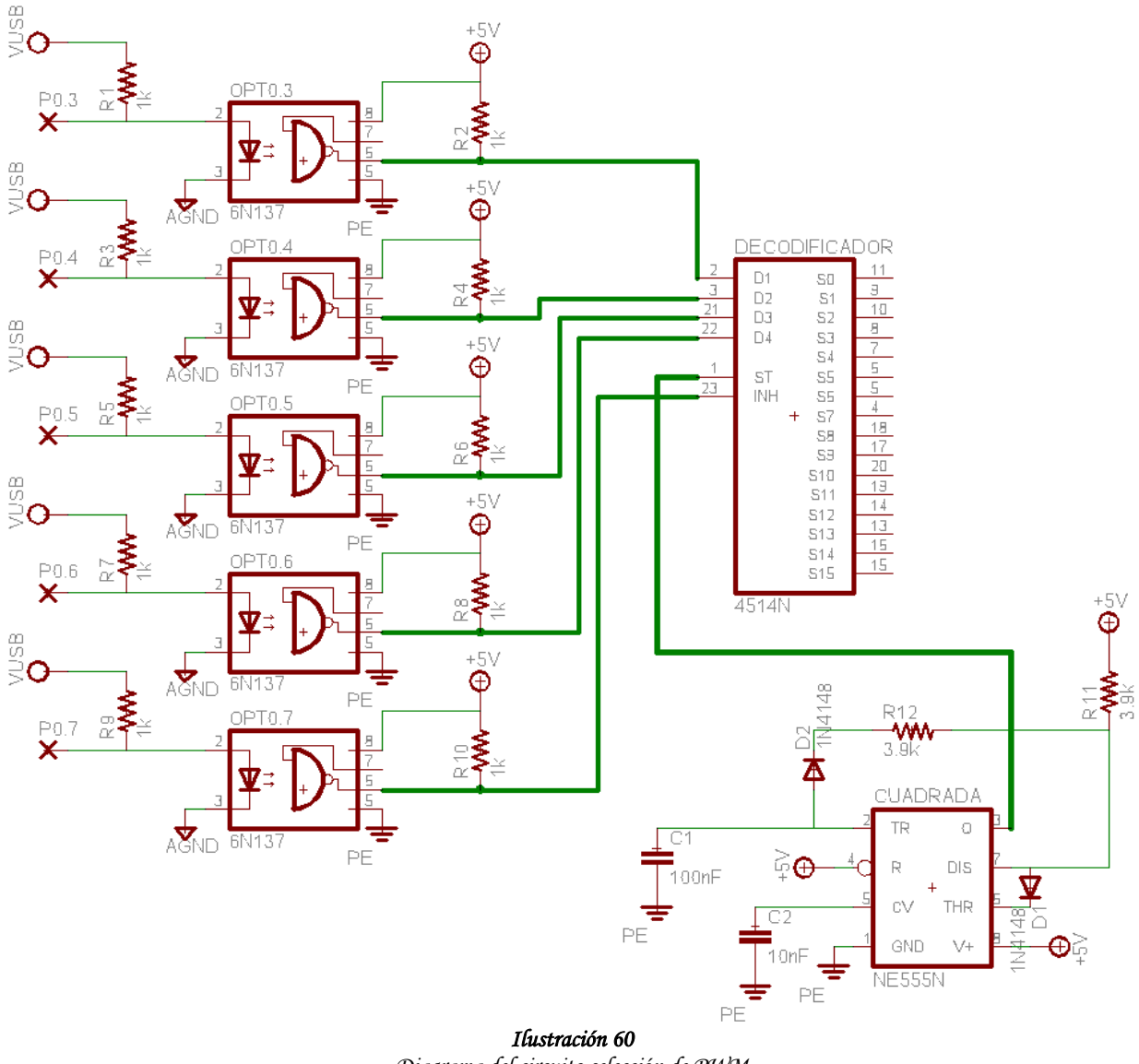

*Diagrama del circuito selección de PWM* 

En el diagrama anterior las salidas del decodificador marcadas como S0 a S16 corresponden a las habilitaciones de los circuitos PWM de cada lámpara, de las hojas de especificaciones del CD4514 y con la alimentación de 5[*V* ], el circuito proporciona hasta 0.88 *mA* . De experimentaciones se determinó que esta magnitud no es suficiente para transmitir las señales por lo que se añade la etapa de amplificación. Una corriente

de 20|mA| es suficiente para la buena transmisión de la señal, por otra parte se usa cable categoría 5 para la transmisión. Este cable consta de 4 pares trenzados de cables 24 AWG que permiten tener una alta relación señal a ruido, se usa ampliamente en telecomunicaciones para conexiones Ethernet y transmisión de servicios de voz. Estas señales son digitales en la mayoría de los casos, al igual que las señales transmitidas por el circuito de selección de lámpara.

Hay diferentes formas de amplificar señales, ya sea amplificando la tensión de la señal, o la corriente o ambas. En nuestro caso se amplifica la corriente por que el dispositivo de entrada en el PWM es también un optoacoplador, es decir, la tensión ya está establecida con el valor de 5[*V* ], y para compensar la atenuación se incrementa la corriente que enciende el LED contenido en el optoacoplador.

La amplificación de corriente se hace por medio de un transistor TBJ funcionando como interruptor. Este modo de funcionamiento del transistor es usando la configuración emisor común la cual proporciona una ganancia de corriente definida por el parámetro  $\beta$  del transistor además de invertir la señal, básicamente al existir una corriente de base, el transistor trabaja en la zona de saturación (no hay corriente de colector), cuando no existe corriente de base, el transistor se encuentra en corte permitiendo que haya un flujo de corriente hacia la carga conectada en el colector del transistor, esta corriente esta definida por la resistencia de colector. El transistor para construir la etapa de amplificación es el *2N3904* y a continuación se presenta el circuito y el cálculo de las resistencias para obtener aproximadamente 20[*mA*].

Los datos necesarios obtenidos de las hojas de especificaciones del transistor son:

- $\checkmark$  Corriente de Colector máxima continua  $I_c = 200$ [*mA*]
- $\checkmark$  Tensión colector-emisor máxima  $V_{(BR)CE} = 40[V]$
- $\checkmark$  Tensión base-emisor máxima  $V_{BE(sat)} = 0.85[V]$
- $\checkmark$  Tensión colector-emisor de saturación  $V_{CE(sat)} = 0.2[V]$
- $\checkmark$  Ganancia del transistor  $\beta$  para  $I_c \cong 20$   $[mA]$   $h_{FE} = 150$
- $V_{CC} = V_{BB} = 5[V]$ ,  $V_{BB}$  es  $S_X = 5[V]$  durante el encendido del transistor.

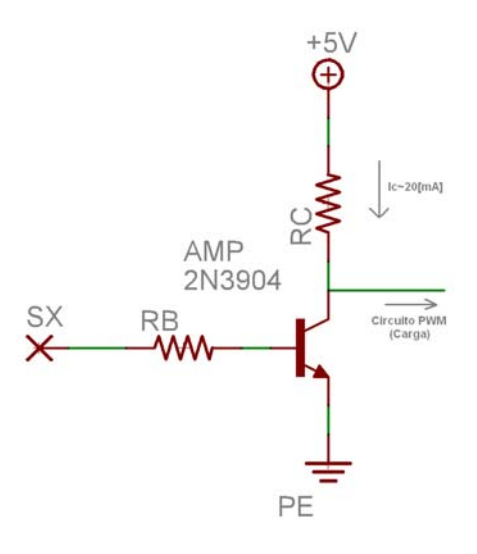

*Ilustración 61 Diagrama del circuito de amplificación.* 

Del diagrama y los datos conocidos se puede obtener primeramente el valor de la resistencia de colector:

$$
5 - 0.02R_C - 0.2 = 0
$$
 
$$
R_C = \frac{5 - 0.2}{0.02} = 240[\Omega]
$$

Aproximando el valor de resistencia anterior se obtiene que la corriente de colector es:

$$
R_c = 220[\Omega] \Rightarrow I_c = 21.82[mA]
$$

Con este valor se puede determinar el valor de la corriente de base el cual es:

$$
I_B = \frac{I_C}{h_{FE}} = \frac{0.02182}{150} = 145.45[\mu A]
$$

Conocido este valor se puede determinar el valor de la resistencia de base:

$$
5 - 145.45 \times 10^{-6} R_B - 0.85 = 0
$$
  

$$
R_B = \frac{5 - 0.85}{145.45 \times 10^{-6}} = 28.53 [k\Omega]
$$

Se toma el valor comercial más cercano por lo que  $R_B = 27[k\Omega]$ .

Cada salida del decodificador tiene conectado este circuito de amplificación, al igual que las 3 salidas de los optoacopladores para la variación de la intensidad y con esto se tiene construido el bloque de amplificación.

## **3.2.3 Generación de la señal PWM.**

Se planteó que la generación de la señal PWM seria por medio de la comparación de dos señales donde se tenga una variación del ancho del pulso estable y con amplio rango de variación. Una comparación de una señal diente de sierra o triangular con un nivel de tensión directa cumple con estos dos puntos.

De la ilustración correspondiente al segundo nivel de abstracción de la sección 3.2, se tiene que las entradas y salidas del bloque PWM son:

- $\checkmark$  Entradas:
	- o Tres señales digitales para nivel de comparación en cada PWM.
	- o Señal digital para habilitación de circuito PWM de cada lámpara.
- $\checkmark$  Salidas:
	- o Intensidad luminosa de la lámpara correspondiente al circuito PWM.

Lo que respecta a las entradas, las tres señales digitales tienen la misma aplicación del circuito de selección del bloque anterior, aquí la selección corresponde a los niveles de tensión directa para la comparación de señales por lo que también se utiliza un decodificador con latch.

A diferencia del número de señales de entrada que eran 4 en el circuito de selección aquí son 3 por lo que el número de salidas es  $2^3 = 8$ . Existen decodificadores de diferente numero de entradas sin embargo no todos incluyen un latch como es el caso de un decodificador de 3 entradas, por esta razón se usa el mismo circuito integrado CD4514 en este circuito.

Gracias a que el decodificador incluye un latch, las 3 señales digitales son consideradas solo si hay transición de nivel de tensión en el latch (terminal STROBE). Recordemos que esta transición se hace por medio del circuito integrado 555 que incluye una terminal de RESET, al ser activado el RESET, la señal cuadrada se convierte en un nivel de tensión constante y de esta forma el latch no toma en cuenta los valores de entrada manteniendo los anteriores a la ultima transición de nivel alto a bajo. Es aquí donde tiene su aplicación la señal digital de habilitación de circuito PWM, permite que las 3 señales digitales sean tomadas en cuenta por el decodificador.

La siguiente ilustración muestra el tercer nivel de abstracción para el circuito PWM.

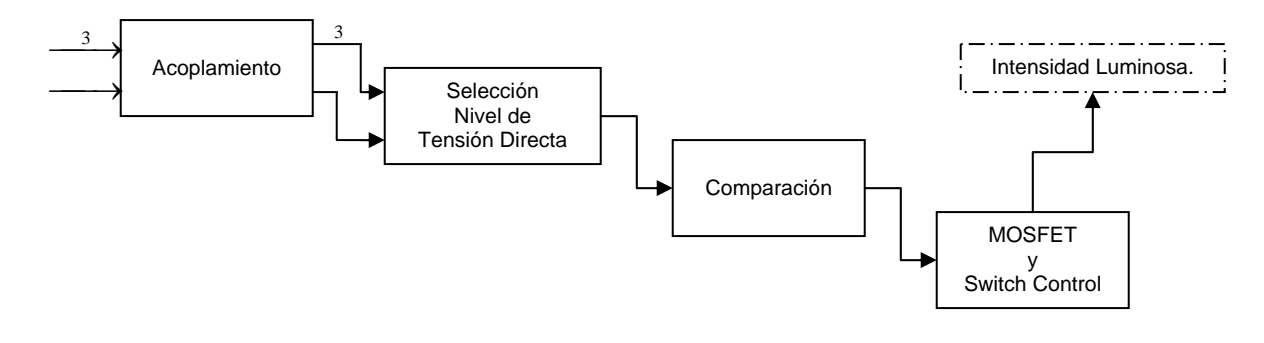

*Ilustración 62 Tercer Nivel de Abstracción para circuito PWM* 

De la ilustración anterior el bloque de acoplamiento cumple la misma función antes descrita para otros bloques y se hace con los mismos elementos. Es necesario este bloque ya que la distancia recorrida por las señales a través del cable categoría 5 implica una diferencia de tensión entre las referencias de los circuitos, además de proporcionar protección eléctrica por el aislamiento del optoacoplador. Este bloque consta de 4 optoacopladores 6N137 conectados de la misma forma mostrada en la sección anterior.

El bloque de selección de intensidad incluye dos funciones, una es la selección de un nivel de tensión directa por medio del decodificador, y la otra es la aplicación del respectivo nivel de tensión directa seleccionado al bloque de comparación. La primer función consiste en tomar los 3 valores digitales cuando el circuito integrado 555 esta generando la señal cuadrada. Las 8 salidas pasan a dos circuitos integrados *TLP521-4*, cada uno de estos tiene 4 optoacopladores salida transistor y la función que cumple cada optoacoplador es la de un interruptor. Las siguientes ilustraciones muestran la conexión de estos elementos y el nivel de tensión directa que corresponde a cada salida de los TLP521-4.

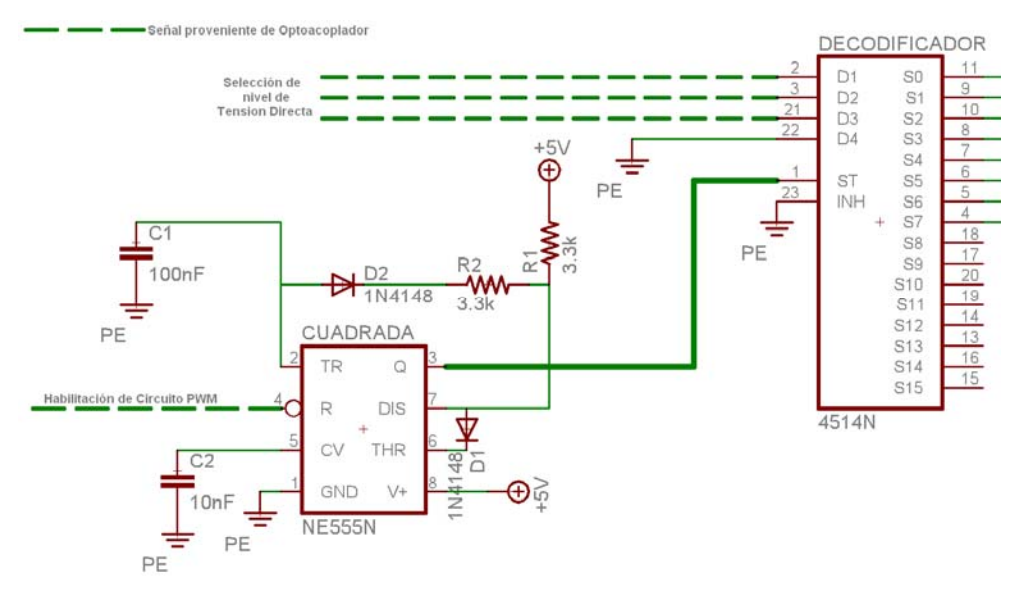

*Ilustración 63 Etapa de selección de nivel de tensión directa y habilitación de lectura de bits al decodificador* 

circuito PWM. Este circuito genera una señal cuadrada de  $f = 2.2|kHz|$  con los En la ilustración anterior se muestra la conexión del circuito integrado 555, nótese que la terminal 4 (RESET) proviene del optoacoplador que tiene la señal de habilitación del elementos externos mostrados.

El decodificador se controla por medio de la terminal 1 (STROBE) por lo que la terminal INHIBIT no se usa y es conectada a la referencia del circuito. Ya que solo se necesitan

3 entradas del decodificador la cuarta terminal de entrada se conecta también a la referencia del circuito y así tener 8 salidas denotadas como "S".

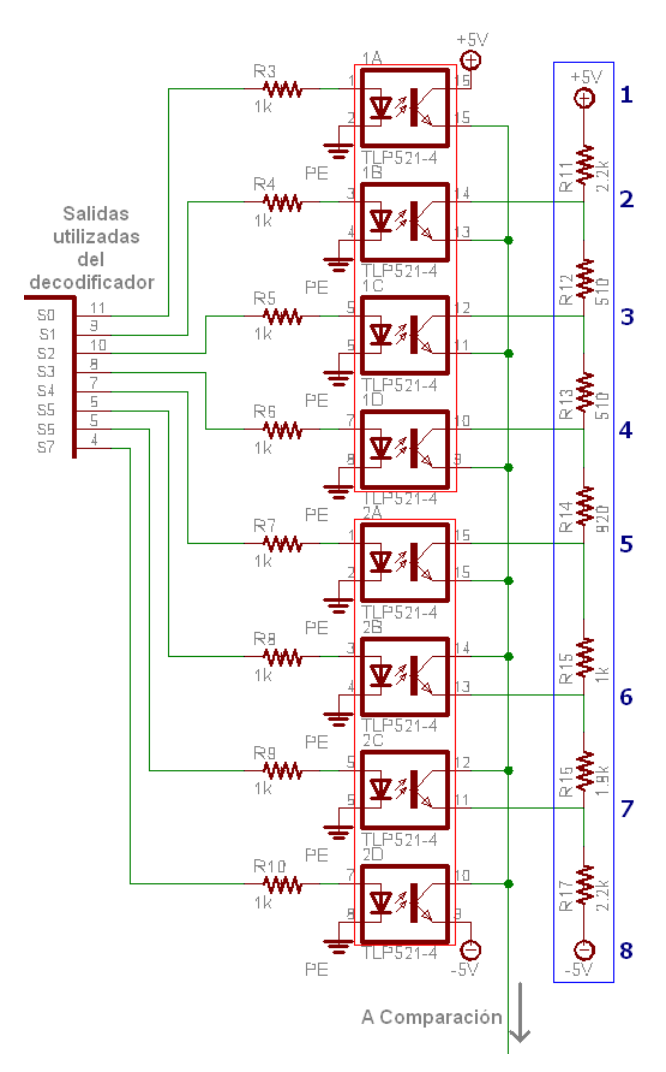

*Ilustración 64 Optoacopladores salida transistor y divisor de tensión para niveles de tensión directa*

La ilustración muestra la conexión de las salidas del decodificador a los optoacopladores salida transistor. La función de estos optoacopladores es permitir aplicar la tensión directa seleccionada al circuito comparador. Cada cuadro rojo representa un TLP521-4 y los siguientes datos se tomaron en cuenta para usar estos optoacopladores.

- $\checkmark$  Tensión de encendido del LED  $V_F = 1.3[V]$ .
- ← Corriente máxima en el LED  $I<sub>F</sub> = 50 [mA]$ .
- $\checkmark$  Tensión colector-emisor máxima  $BV_{\text{CEO}} = 55 \: [V]$ .
- $\checkmark$  Tensión emisor-colector máxima  $BV_{ECO} = 6[V]$ .
- $\checkmark$  Tensión de saturación  $V_{CE(s_{\text{stat}})} = 0.12[V]$ .
- $\checkmark$  Corriente de colector máxima  $I_{co} = 50 [mA]$ .

Las hojas de especificaciones de este optoacoplador no ofrecen condiciones recomendadas de operación como en el caso del 6N137, no ofrece el dato de corriente de LED para asegurar su encendido, sin embargo de las gráficas en las hojas de especificaciones y pruebas se tiene que 0.7[*mA*] es suficiente para encender el LED.

La resistencia de 1|kΩ| a la entrada de los optoacopladores permite que se asegure el encendido de los LED's y no se atenúe la tensión del decodificador. Lo que respecta a la salida los transistores hacen la función de un circuito abierto cuando no está encendido el respectivo LED y de circuito cerrado cuando el LED esta encendido. La conexión de los niveles de tensión se hace acorde a la referencia, es decir, para tensiones positivas la salida de los optoacopladores tiene por terminal común el colector y para tensiones negativas el terminal común es el emisor las cuales se unen para ser la línea que va al circuito comparador.

Los niveles de tensión se eligieron a partir de pruebas de intensidades luminosas en una lámpara MR16 de LED's de baja potencia teniendo como objetivo intervalos constantes de variación. La alimentación de este circuito es simétrica a 5<sup>[</sup>V] sin embargo para alcanzar el objetivo antes mencionado se midió las tensiones de alimentación y a partir de estos se establecieron los niveles de tensión numerados del 1 al 8 en el cuadro azul.

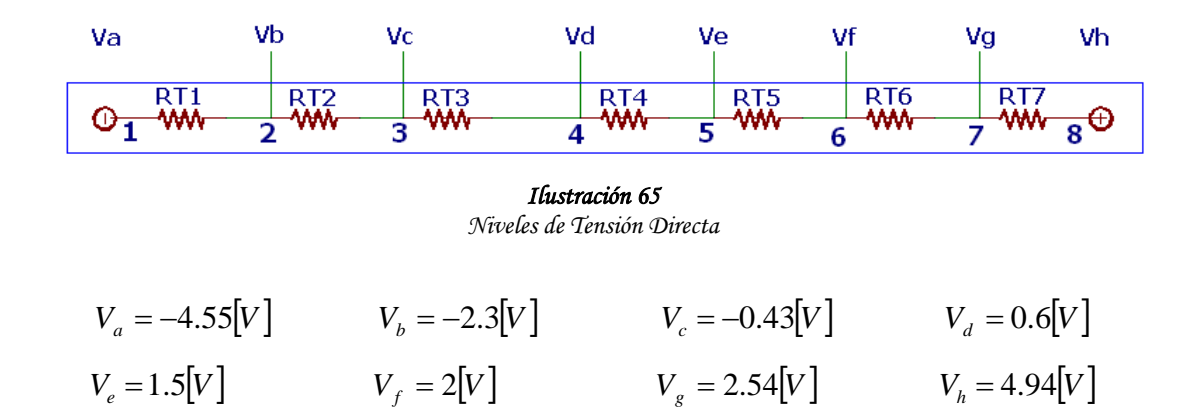

Para determinar los valores de las resistencias se plantea que circule una corriente de  $1[mA]$ .

$$
R_{T1} = \frac{-2.3 + 4.55}{0.001} = 2.25[k\Omega]
$$
  
\n
$$
R_{T2} = \frac{-0.43 + 2.3}{0.001} = 1.87[k\Omega]
$$
  
\n
$$
R_{T3} = \frac{0.6 + 0.43}{0.001} = 1.03[k\Omega]
$$
  
\n
$$
R_{T4} = \frac{1.5 - 0.6}{0.001} = 900[\Omega]
$$
  
\n
$$
R_{T5} = \frac{2 - 1.5}{0.001} = 500[\Omega]
$$
  
\n
$$
R_{T6} = \frac{2.54 - 2}{0.001} = 540[\Omega]
$$
  
\n
$$
R_{T7} = \frac{4.94 - 2.54}{0.001} = 2.4[k\Omega]
$$

Estos valores obtenidos se aproximan a las resistencias comerciales más cercanas por  $I \circ \text{que: } R_{T_1} = 2.2[k\Omega], \ R_{T_2} = 1.8[k\Omega], \ R_{T_3} = 1[k\Omega], \ R_{T_4} = 820[\Omega], \ R_{T_5} = 510[\Omega], \ R_{T_6} = 510[\Omega],$  $R_{\tau} = 2.2[k\Omega].$ 

La salida de este bloque que es la línea de comparación corresponde a una de las señales de comparación. Esta comparación se hace con una señal triangular y los 8 posibles niveles de tensión directa. La construcción de la señal triangular se hace por medio de amplificadores electrónicos, se genera una señal cuadrada que pasa a un circuito integrador para dar como resultado la señal triangular. El circuito integrado *TL082* incluye dos amplificadores electrónicos en un solo chip por lo que se utiliza para

la generación de la señal triangular. Para un buen funcionamiento y generación de señal se polariza este circuito integrado con una fuente simétrica a 5 volts.

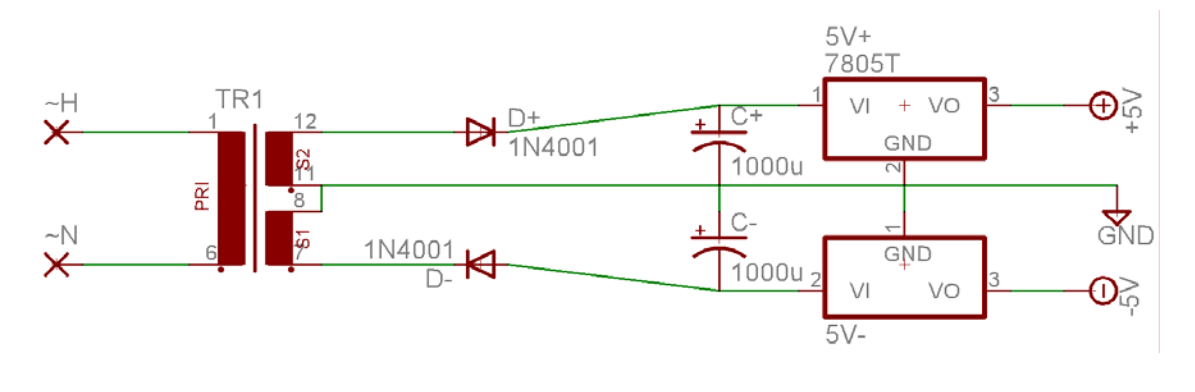

*Ilustración 66 Fuente de Alimentación simétrica 5 [V]* 

La siguiente configuración tiene a la salida del amplificador operacional la señal cuadrada, mediante la siguiente ecuación se puede establecer el periodo de la señal y por lo tanto su frecuencia.

$$
T = 2RC \ln \left( 2 \frac{R_2}{R_1} + 1 \right)
$$

Planteando una frecuencia de  $1.5[kHz]$  (666.66 $[\mu s]$ ), el capacitor a  $100[nF]$  y las resistencias 1 y 2 iguales a 1[*k*Ω], se tiene que R es igual a:

$$
R = \frac{T}{2C \ln\left(2\frac{R_2}{R_1} + 1\right)} \qquad R = \frac{666.66 \times 10^{-6}}{2(100 \times 10^{-9})\ln\left(2\frac{1000}{1000} + 1\right)} = 3.03[k\Omega]
$$

Se establece que *R* = 3.3[*k*Ω] ya que es el valor comercial más cercano.

Luego de generar esta señal cuadrada sigue integrarla para obtener la señal triangular, debido a que un circuito integrador es un filtro pasobajas, es necesario añadir una resistencia de realimentación para amplificar la amplitud de la señal ya que es de alta frecuencia  $(1.5[kHz])$ .

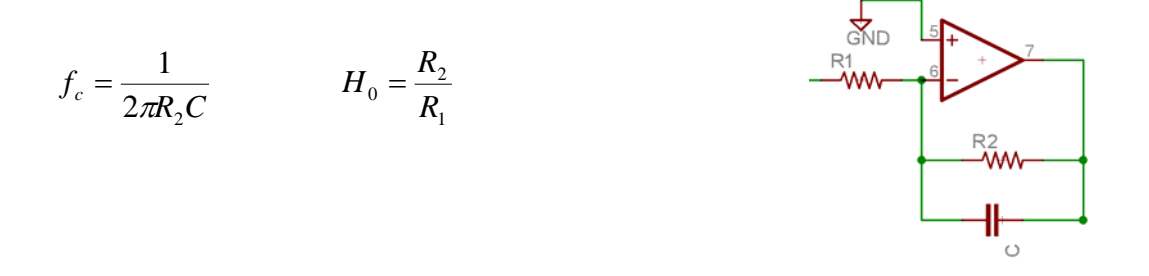

Pare este circuito se establece una frecuencia de corte de  $f_c = 15 [Hz]$ (dos décadas antes de 1.5[ $kHz$ ]), el valor del capacitor de 100[ $nF$ ] y la ganancia  $\,H_{_0}$  =100 . Con estos datos se obtiene:

$$
R_2 = \frac{1}{2\pi f_c C} \qquad R_2 = \frac{1}{2\pi (15)(100 \times 10^{-9})} = 106.1 [k\Omega] \qquad R_2 = 100 [k\Omega]
$$

$$
R_1 = \frac{R_2}{H_0} \qquad R_1 = \frac{106100}{100} = 1.06[k\Omega]
$$

Con los pasos antes descritos se obtiene la señal triangular con frecuencia de 1.5[*kHz*] y amplitud cercana a los niveles de alimentación. La siguiente ilustración muestra los elementos para formar esta señal.

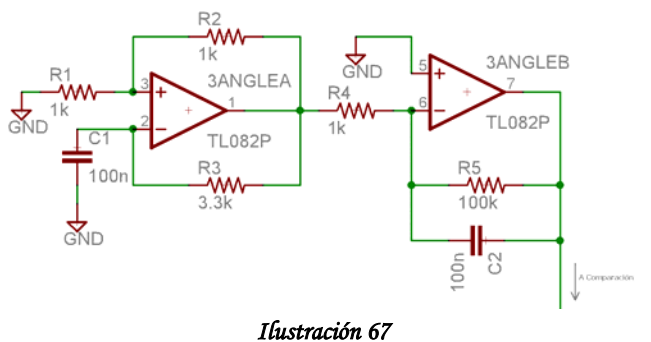

*Circuito generador señal triangular.* 

Esta señal triangular junto con los niveles de tensión directa se comparan mediante el circuito integrado *LM311*, un comparador entrega dos niveles de saturación dependiendo de las señales que se comparen y las terminales en que estén conectadas. En este caso la señal triangular se introduce por la terminal positiva y la tensión directa por el terminal negativo. Cuando la señal triangular sea mayor en amplitud que el nivel de tensión, la salida del comparador será el nivel de saturación positivo, y será el nivel de saturación negativo cuando la señal triangular sea menor en amplitud que el nivel de tensión. La salida del comparador es del tipo open-collector por lo que es necesario conectar una resistencia a la salida de éste con la alimentación positiva. Desde la generación de la señal triangular hasta el resultado de la comparación conforman el bloque de comparación.

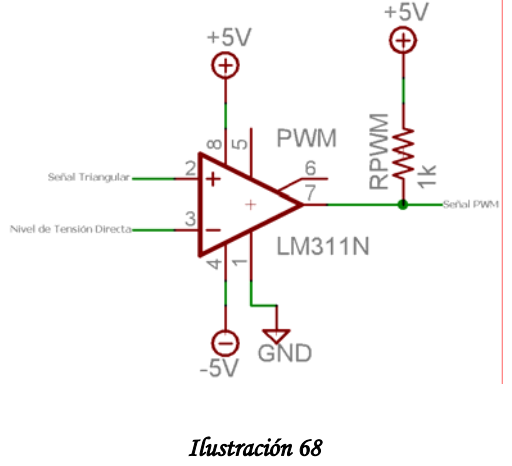

*Circuito Comparador* 

Por ultimo, el bloque de MOSFET y switch control consiste en aplicar la señal PWM para controlar el dispositivo semiconductor (MOSFET), se hace por medio de un optoacoplador ya que la referencia de este circuito es diferente del circuito de iluminación. Para este propósito se utiliza la misma familia de circuitos integrados TLP521, pero el chip que solo tiene un optoacoplador.

La conexión de este optoacoplador es la misma que la usada para la salida del decodificador y los niveles de tensión directa, en cuanto a la salida del optoacoplador se tienen dos posibles conexiones por medio de un relevador. El relevador tiene la función de seleccionar la conexión para aplicar una tensión de encendido al MOSFET dependiendo si el control se encuentra activo.

Un relevador es un switch electrónico, cuando se aplica una tensión al electroimán de éste, atrae una laminilla que hace contacto con uno de dos polos del relevador y así cerrar el circuito que contenga éste polo. Hay relevadores con diferentes configuraciones. La usada para esta aplicación es un relevador de 1 polo y 2 tiros de 5[*V* ] como los que se muestran a continuación.

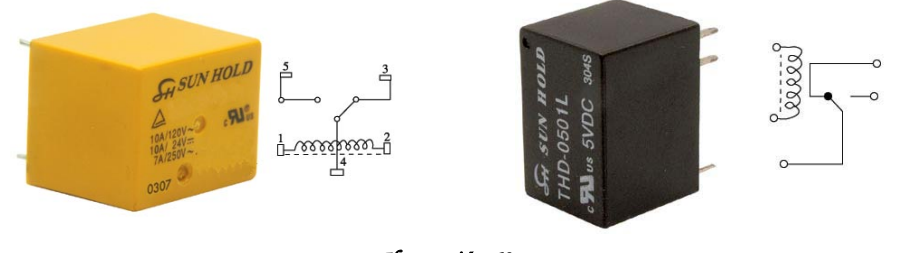

*Ilustración 69 Relevadores de 1 polo 2 tiros. Fuente: Steren*

Utilizar un relevador permite usar pequeñas tensiones para cerrar circuitos con tensiones que no se pueden manejar con dispositivos electrónicos, para este caso el relevador *THD-0501L* necesita una tensión de 5[*V* ] para manipular el electroimán que puede incluirse en circuitos de 120  $[V_{AC}] / 2[A]$  o 24  $[V_{DC}] / 3[A]$ . El electroimán es un inductor con núcleo ferromagnético, los inductores tienen la capacidad de retener energía que no puede ser recibida por el circuito que alimenta al inductor, para este caso se conecta un diodo rectificador en paralelo al inductor para que cuando se corte la alimentación al inductor, la corriente solo circule por el diodo y el inductor.

En la siguiente ilustración se observa el optoacoplador y la conexión a la salida de éste, por una parte se tiene conectado al optoacoplador un divisor de tensión conformado por las resistencias "A", y por otra parte otro divisor de tensión formado por las resistencias "B". La salida de estos divisores de tensión se conecta a los polos del relevador y el terminal común del relevador se conecta a la terminal "G" del MOSFET. Este circuito

permite que la lámpara funcione aunque el control de iluminación se encuentre apagado, aunque no es posible variar la intensidad.

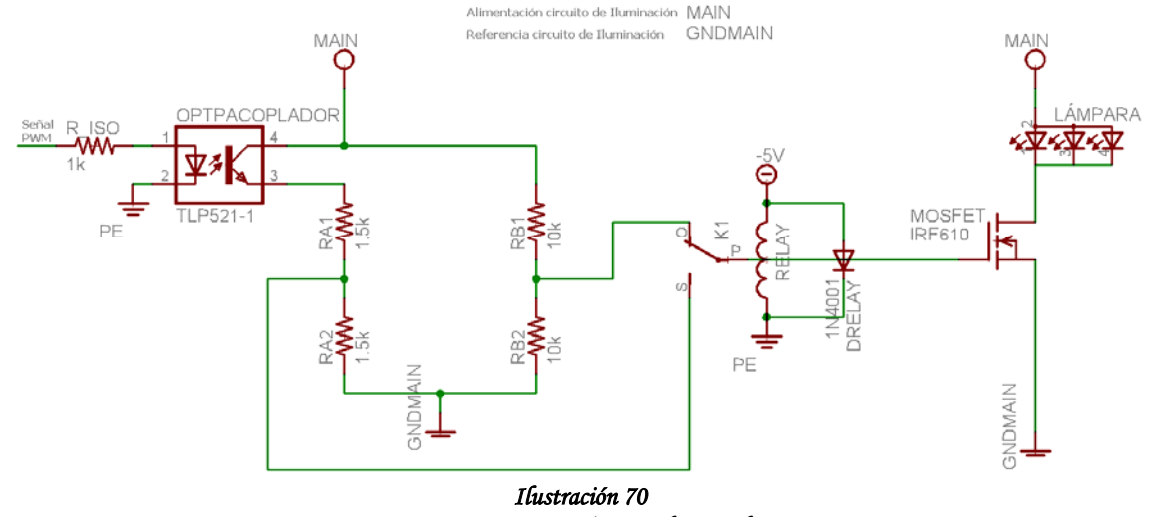

*Circuito MOSFET y switch control* 

La alimentación del relevador proviene de la alimentación del circuito PWM, de tal manera que cuando el circuito está en operación el relevador conecta la terminal G del MOSFET con el divisor de tensión conectado al optoacoplador (resistencias "A"), si termina el control de iluminación significa que se ha cortado la alimentación de éste circuito por lo que el relevador conecta la terminal G con el divisor de tensión independiente del control (resistencias "B").

Como se aprecia en la ilustración, el MOSFET usado es el *IRF610*, este dispositivo permite una circulación de corriente de hasta 3.3[*A*] por lo que se puede conectar una lámpara o un conjunto de lámparas con una corriente inferior a la antes mencionada. A partir de las hojas de especificaciones, la mínima tensión para el funcionamiento de este dispositivo es  $V_{cs(TH)}$  = 2 $[V]$ , entre mayor sea esta tensión, mayor es la capacidad de corriente que circula por el MOSFET por lo que con los divisores de tensión se obtiene una tensión de entre 6 y 8 volts.

La frecuencia de oscilación de la señal PWM es de aproximadamente 1.5[*kHz*], esto significa que las lámparas de LED's están prendiendo y apagando 1500 veces por segundo, imperceptible al ser humano. Lo que es posible percibir es la duración del encendido o apagado por medio de la intensidad luminosa.

## **3.2.4 Acceso al control a través de Internet.**

Mediante LabVIEW es posible publicar en Internet el panel frontal de un VI por medio de la herramienta Web Publishing Tool. Esta herramienta crea un documento HTML con imágenes estáticas o animadas del VI según el usuario lo desee y así poder monitorear o manipular de manera remota el panel frontal de dicho VI.

Una vez creado el VI en la memoria de la computadora, en la barra de menús del panel frontal se selecciona Tools > Web Publishing Tool…

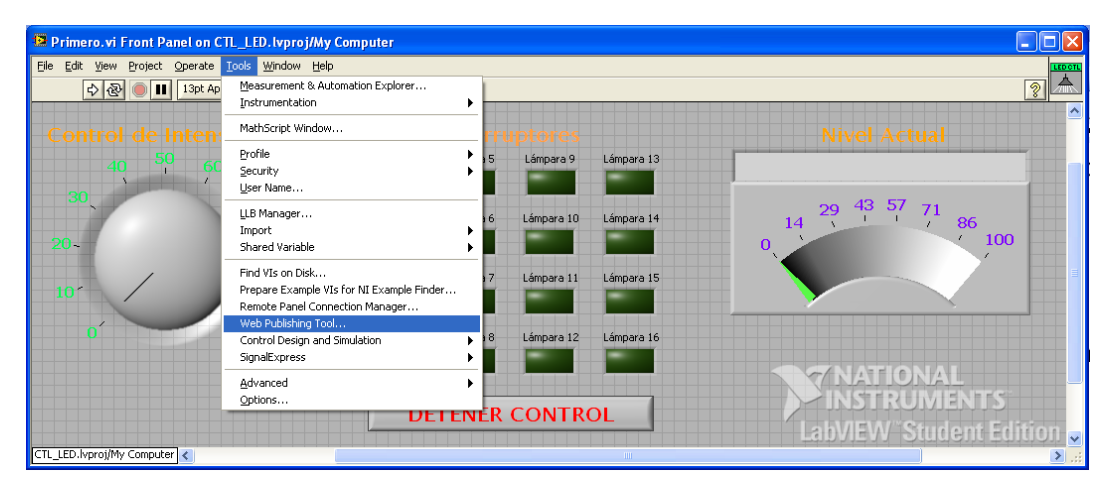

*Ilustración 71 Control vía remota: Menú de publicación Web* 

Al abrir este sub-menú aparece la siguiente ventana donde se pide dar la ubicación del VI a publicar con las siguientes opciones. La opción embebida permite que el VI sea visto y controlado por clientes remotos. Snapshot simplemente muestra una imagen estática del panel frontal del VI, y Monitor muestra una imagen animada del panel frontal que se actualiza cada determinado tiempo definido por el administrador. Estas dos últimas opciones solo pueden monitorear el panel frontal. Aparte se presenta una ventana de muestra previa del panel frontal a publicar. Ya que se desea controlar remotamente se elige la opción embebida y controlar al inicializar remotamente.

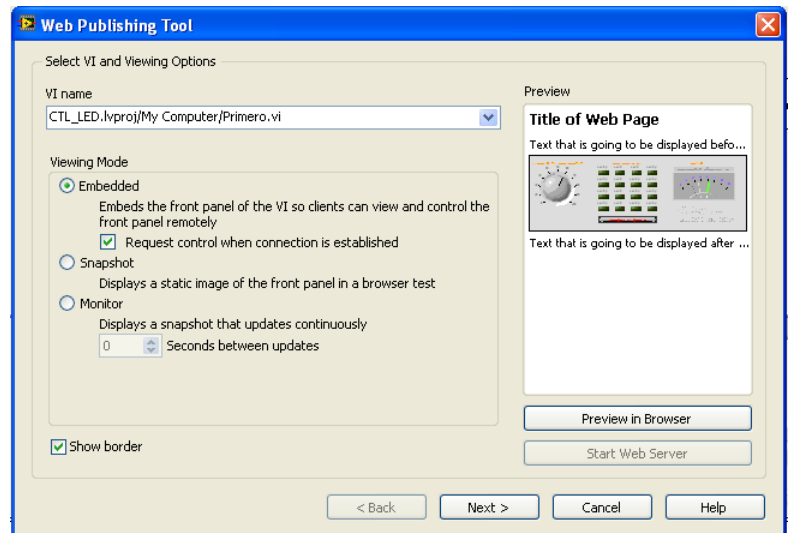

*Ilustración 72 Control vía Internet: Selección de tipo de publicación.* 

El siguiente paso es darle titulo, y referencias al documento HTML, para esta aplicación se nombrará la página Web como "Control de Iluminación Remoto", se darán de forma sencilla los pasos para controlar y al final se indica como recuperar el control desde otros clientes y la terminación del control.

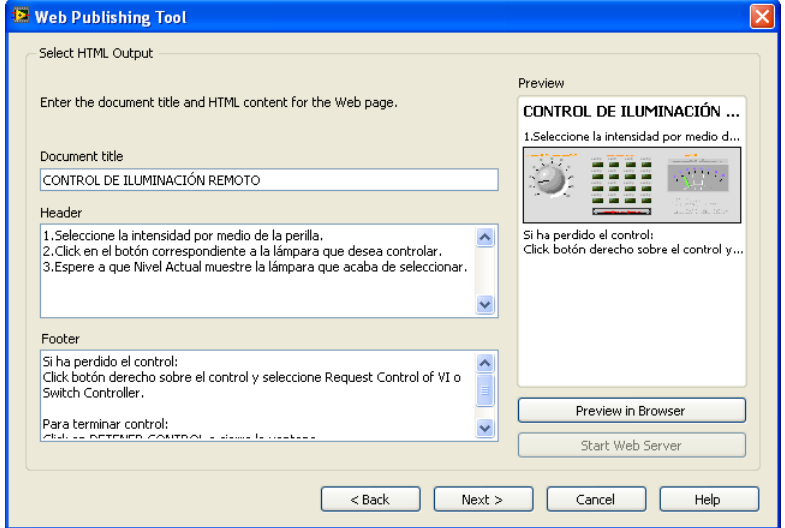

*Ilustración 73 Control vía Internet: título e indicaciones* 

El último paso es seleccionar el nombre que se le da a este panel frontal en la página Web, guardar en disco las modificaciones hechas, luego conectarse a la página creada, revisar si la página se presenta como se desea y finalmente presionar el botón de OK.

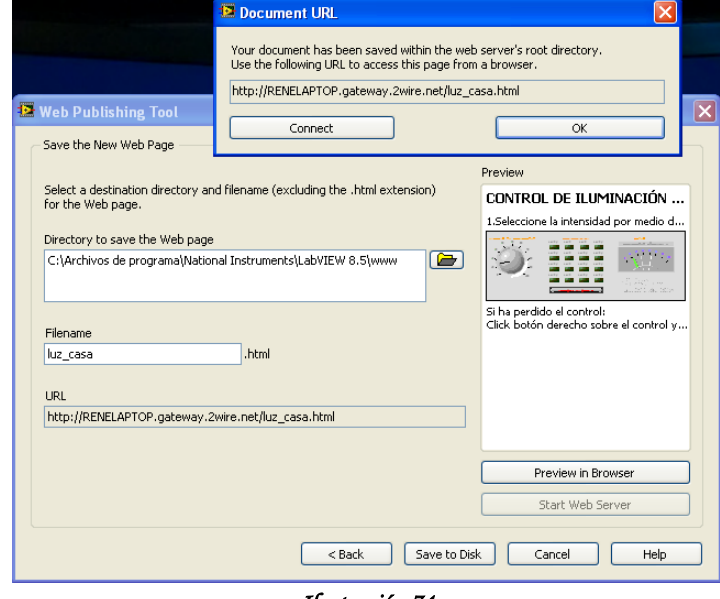

*Ilustración 74 Control vía Internet: Nombre de la página Web* 

La siguiente ilustración muestra la página de Internet creada para el control.

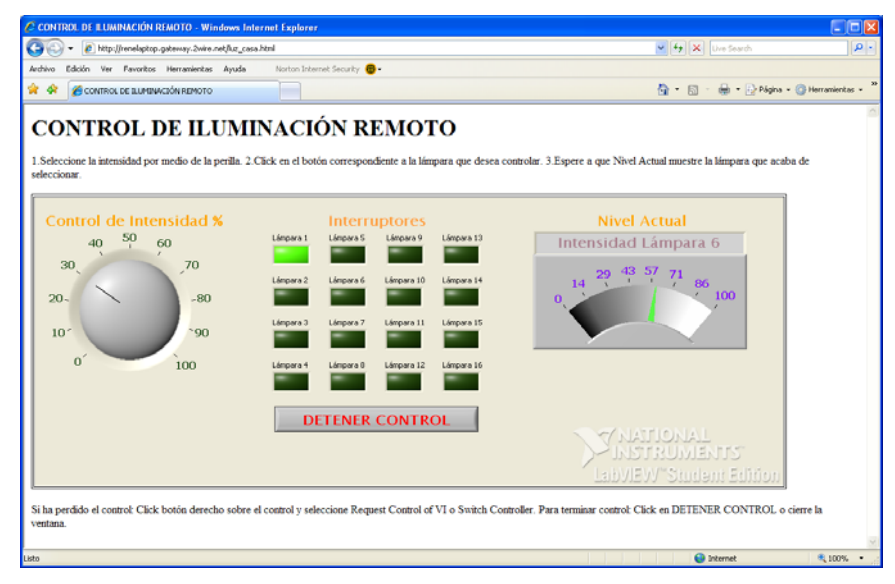

*Ilustración 75 Control vía Internet: Pagina Web del control* 

El acceso a este control puede ser restringido dando las direcciones de las computadoras que pueden tener acceso.

La página solo es vigente cuando esta ejecutándose el control desde la computadora donde esta guardado y desde luego donde esta conectado el dispositivo USB-6501.

Para poder visualizar de forma remota el panel frontal desde cualquier dispositivo, es necesario descargar gratuitamente el software LabVIEW Run-Time Engine (mínimo). Este software esta disponible en el sitio oficial de National Instruments (ni.com).